### **Futaba.**

# **T14SG / FX-22 SOFTWARE UPDATE MANUAL**

#### [Updating procedure]

## *1. SD card format*

**1.** You will first want to format your SD card to the 14SG/FX-22. If you are using an existing SD card, any data previously saved to it will be deleted during the "format". We suggest you either save this data on your computer or purchase a new card.

### *T14SG:*

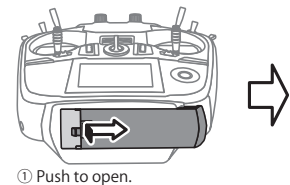

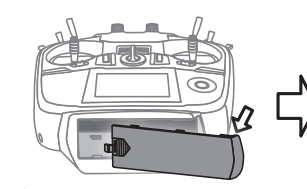

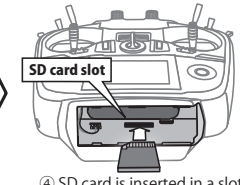

③ Battery cover will open downward. ④ SD card is inserted in a slot by direction of a figure.

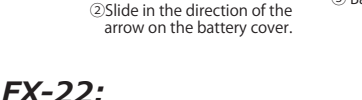

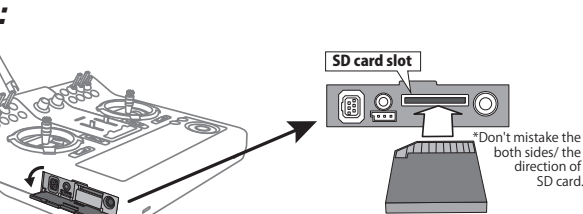

① A side cover is opened. ② It inserts until it locks SD card into SD card slot. \*It is releasable if a card is pushed once again.

- **2.** After inserting the new SD card into the transmitter, turn on the power switch. You will see the word "FORMAT" if you have not previously used this card in the transmitter.
- **3.** Please select "YES" and touch "RTN" .
- **4.** The following screen is displayed during formatting.
- **5.** When the format is completed, the following screen is displayed.
- **6.** Turn off the power switch and remove the SD card from its slot.

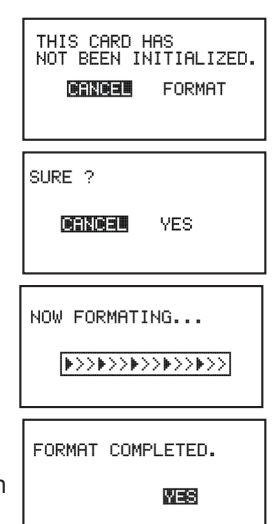

### *2. Preparing the software update card.*

- **1.** Please unzip the zipped file. The following files will be created.
	- **・T14sgUpdate.exe ... File copy utility**
	- **・T14sgUpdate.dat ... Information file for T14sgUpdate.exe**
	- **・T14SG\_UPDATE.dat … Identified file of T14SG**
	- **・T14SG\_TS.bin ... Update file of T14SG (piece 3)**
	- **・T14SG\_AP.bin ... Update file of T14SG (piece 2)**
	- **・T14SG\_UPLD.bin ... Update file of T14SG (piece 1)**
- **2.** Insert the 'formatted" SD card into a card reader in your PC.
- **3.** Please run "T14sgUpdate.exe".

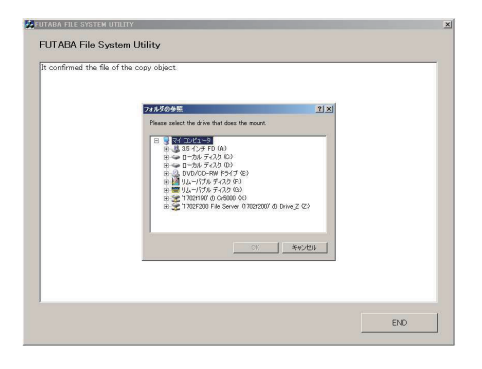

**4.** Select the drive that your card reader is assigned to in your PC.

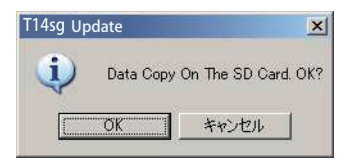

**5.** After the Update files are copied to the SD card, the following screens are displayed. Click the "End" button.

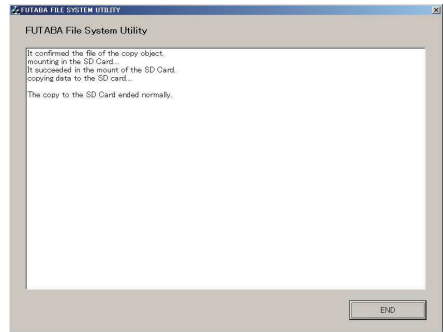

# *3. Update software of T14SG/FX-22*

- **1.** Please insert the SD card which includes the update file.
- **2.** Push the **HOME/EXIT** button.
- **3.** While still holding the **HOME/EXIT** button, power on the transmitter.

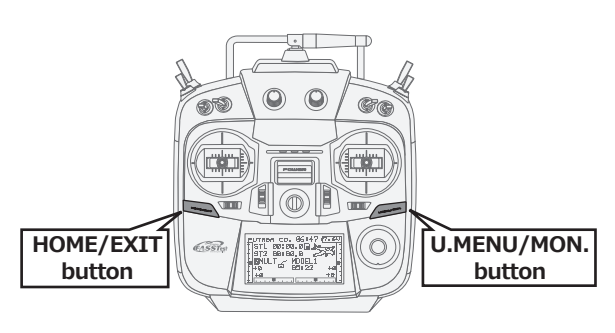

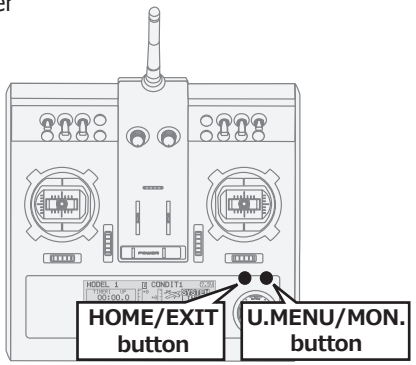

- **4.** After a few seconds, the following screen is displayed.
- **5.** Push the **U.MENU/MON.** button for three seconds. The software update will begin.
- **6.** When the update is complete, the following screen is displayed. Turn off the power switch.
- **7.** Remove the SD card.
- **8.** Please check the software version at INFO in SYSTEM menu.

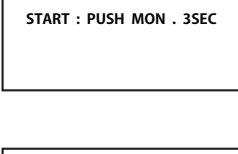

**PROGRAM UPDATE**

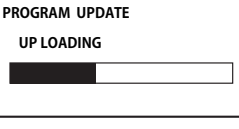

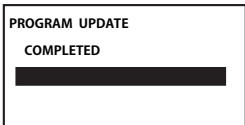

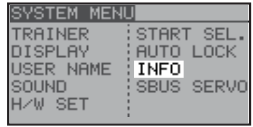

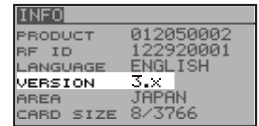

# **Futaba**

# 1M23N27913 **T14SG/FX-22 Software Update Changes (Version 3.x)**

This software update modifies features found on the 14SG/FX-22. If you have questions about these updated directions, please consult your instruction manual or futaba-rc.com for further details. Refer to the original manual where applicable but replace the steps indicated below with these instructions.

### 1. Telemetry Data Logging

You must have an SD card inserted to use data logging.

ACT/INH button, ON/OFF switch and INTERVAL button has been added to "TELEM.SET." screen.

When the LOGGING is set to ACT and ON data will be logged based on the INTERVAL set.

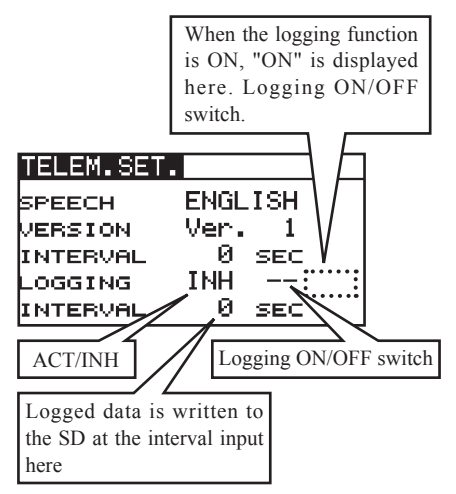

- ◆ The T14SG/FX-22 writes a tiny file system to the SD card. Please note the following information about Data Logging.
- \* Approximately 0.3 sec is needed to write a new file to the SD card. This means the actual start of logging data is 0.3 Sec after the logging switch is turned on.
- \* A maximum of 6393 records can be saved per file.

(Each record contains the elapsed time, CH data and the telemetry data.)

- \* If the maximum of 6393 records is reached during the logging process, the T14SG/ FX-22 will automatically create a new file and continue to log data. Remember, if the system takes approximately 0.3 sec to create the new file. There will be a lapse in the logged data during that period of time.
- \*The files name of the logged data on the SD card are fixed, the first file will be labeled "LOG1".

If the logging ON/OFF switch is cycled during the same flying session, the data will continue to be written to LOG1. However, if the maximum number of records is reached (6393) the system will create a new file named "LOG2". If additional files are needed they will be name sequentially, "LOG3", LOG4 and so on.

The logged elapsed time will continue to count in each of the log files.

Log files may be merged after importing into a spreadsheet or similar software.

- \* When the INTERVAL is 0sec, the actual interval time is approximatly set to 0.1 Sec.
- \* **FFS Ver.3.0 (free download)** is necessary to export the logged data from the SD card.

The "Export" function of FFS Ver. 3.0. creates a .cvs file from the LOGx data file. The delimiter of the exported files will be "comma" or "semi-colon" based on the default setting of the PC used to import the data.

# Caution

\* Please do NOT use MODEL SELECT function while the logging function is ON.

- 2. Addition of S.BUS servo setting function Additional S.BUS servos may now take advantage of the features shown below.
- **Normal:** Normal operation mode
- **Retract:** Retract servo mode. When a load is applied to the servo for 30 seconds without any channel operation performed from the transmitter, the current consumption is suppressed by widening the dead band to 40°. When channel operation is performed from the transmitter, or the servo is moved outside the expanded dead band by an outside force, dead band expansion is reset and returns to the original operation.
- **O.L.P.** : This is the OverLoad Protection mode. If the servo is stalled for more than 5 seconds by a load, the servo output is turned off to protect the servo.

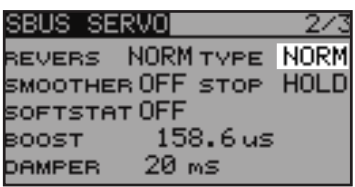

**Note:**The S3171SB, S9071SB, S9072SB, S9074SB and S9075SB cannot utilize the Overload Protection mode.

#### 3. The gear ratio setting range for RPM sensors has been modified.

\*When the **SBS-01RM** (magnetic RPM sensor) is used a larger gear ratio range is now available.

### *LINKAGE MENU → TELEMETRY → RPM*

Original setting range 1.00~30.00 has been increased to **1.00 ~ 99.00**

#### 4. Telemetry data display when the signal from receiver has stopped.

If the signal from the receiver stops (power turned off or other similar event) the **Rx-BATT** and **EXT-VOLT** will display [0] instead of holding the last data. All other telemetry functions will display the last data received.

### 5. Initial value change of CAPACITY.

When using the **Robbe CURR-1678** sensor, the initial capacity value has been reduced from **10,000 mAh** to **4,000 mAh**.

### 6. Fault corrections

The issue of the telemetry speech readout of data overlapping when two or more sensors are being used, or when the amount of data being read is long has been corrected.

FUTABA CORPORATION Phone: +81 475 32 6982, Facsimile: +81 475 32 6983 1080 Yabutsuka, Chosei-mura, Chosei-gun, Chiba 299-4395, Japan

<sup>©</sup>Copyright 2013. No part of this manual may be reproduced in any form without prior permission. The contents of this manual are subject to change without prior notice. While this manual has been carefully written, there may be inadvertent errors or omissions. Please contact our service center if you feel that any corrections or clarifications should be made.